# **CAN driver for Windows with analyzer capability**

Thread-safe virtualization, the access to .NET, and the built-in analyzing tool of a CAN driver for C/C++ enable an object-oriented software development of CAN applications.

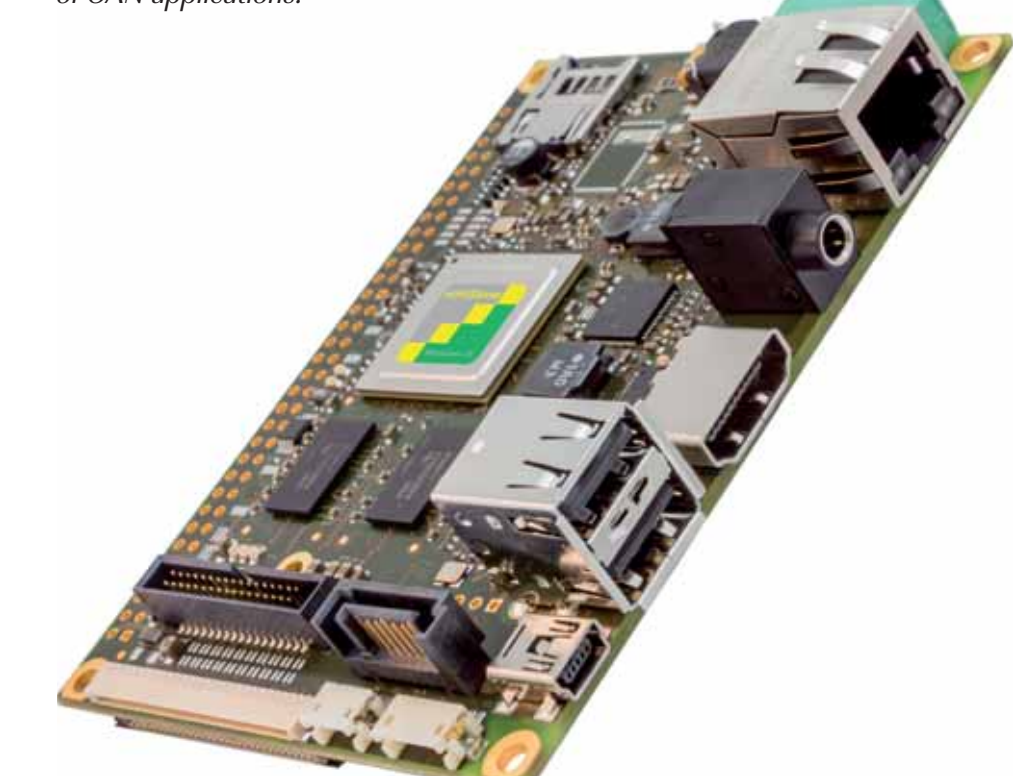

espite the fact that CAN has its origins in the automotive sector, it has found its way to the embedded market. This is especially the case when sensors have to be queried or devices have to be controlled and if focus is on high transmission security. Today CAN is also used in medical devices or automation technology. F&S Elektronik Systeme is a manufacturer of embedded systems in the form of single board computers (SBC) and systemon-modules (SOM). These provide at least one CAN interface and are available with Linux, as well as Windows Embedded Compact operating systems.

System-on-chip manufacturers offer CAN drivers for Windows, but

usually only with support of their own controllers, resulting in drivers that differ from each other. F&S has developed a CAN driver for C/C++, which offers the same interface on all manufacturer's boards, regardless of the used CAN controller. They also offer a suitable class library for .NET, simplifying the use of the driver with e.g. C#. The CAN driver provides an object-oriented interface to the driver, including CAN interface construction and destruction, support for exceptions in case of errors and taking advantage of overloaded functions.

The driver uses the concept of virtual send and receive channels. These channels give all applications and threads

their own access to the CAN network. All channels are independent from each other. Each channel has its own transmit and receive buffer, as well as a separate acceptance filter. For example, on multi-core CPUs (central processing unit) the efficiency of the message processing can be increased by using multiple parallel threads. Each thread opens its own file handle, provides its own acceptance filter, and then receives its own messages.

Several distinct programs can access the CAN controller, but since a CAN controller usually does not receive its selfsent messages, a message sent on the network by one of these programs cannot be seen by other

#### **Authors**

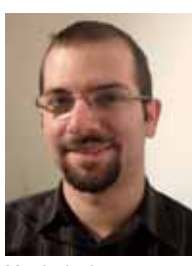

Martin Andermann

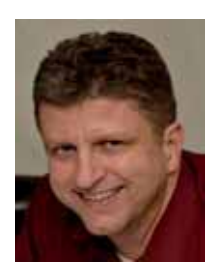

Hartmut Keller

F&S Elektronik Systeme GmbH Untere Waldplätze 23 DE-70569 Stuttgart Tel.: +49-711-123-722-0 Fax: +49-711-123-722-99 info@fs-net.de

**Link** www.fs-net.de

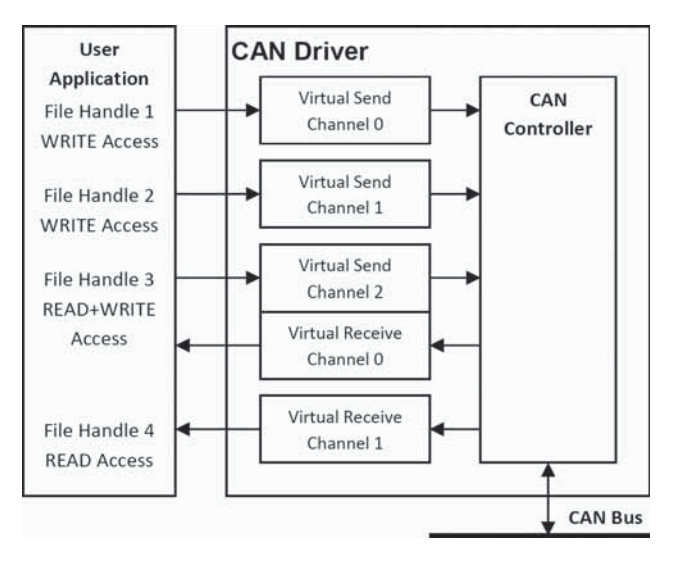

*Figure 1: CAN driver with virtual channels for read and write access*

local programs. To overcome this disadvantage, the driver can be set into a so-called Virtualize mode. Now the messages are not only sent out to the physical CAN network, but are also forwarded by the driver to the receive channels of all the other local programs. From the programs' point of view, each of them now has its own (virtual) CAN controller. The Virtualize mode can be (de-)activated during the runtime. The CAN driver also offers the possibility to switch to a Listen Only mode. In this case, the transmitter of the controller gets deactivated. This prevents an accidental sending of messages.

The Enter Standby command puts the CAN controller into a sleep mode to reduce electrical consumption. This mode is left automatically, when there is communication on the network, or manually, with the Leave Standby command. All these mode changes are reported as events to all virtual receive channels.

To find out whether there is a communication malfunction on the CAN network or an error in the own software, a CAN analyzer, in form of external hardware, is often required. The built-in Can-Check tool in the driver

makes such an analyzer unnecessary in many cases. It can either be set as a communication partner on a second board, or directly on the development board. The tool can be used like a sniffer program, showing the live traffic on the CAN network. The received data can be saved in a log file for later analysis. The tool can also generate arbitrary CAN messages for test purposes. It is a graphic tool, which is operated by mouse or touch. During development, the focus was put on compact dialogs, so the program is also applicable on small displays. If there is no display available, company's boards use a virtual display, which can be made visible on a PC with a remote desktop connection (e.g. CerDisp). Used in this way, the tool can be controlled remotely.

In the "CAN Bus Settings" field of the tool's main window, the user can adjust the network settings, for example the CAN port (if there is more than one controller available), the used bit-rate, or whether the frames with 11-bit or 29-bit CAN-ID (identifier) are used. The settings can be permanently saved directly from the dialog into the Windows registry. The "CAN Commands" such as Standby, Listen Only and  $\triangleright$ 

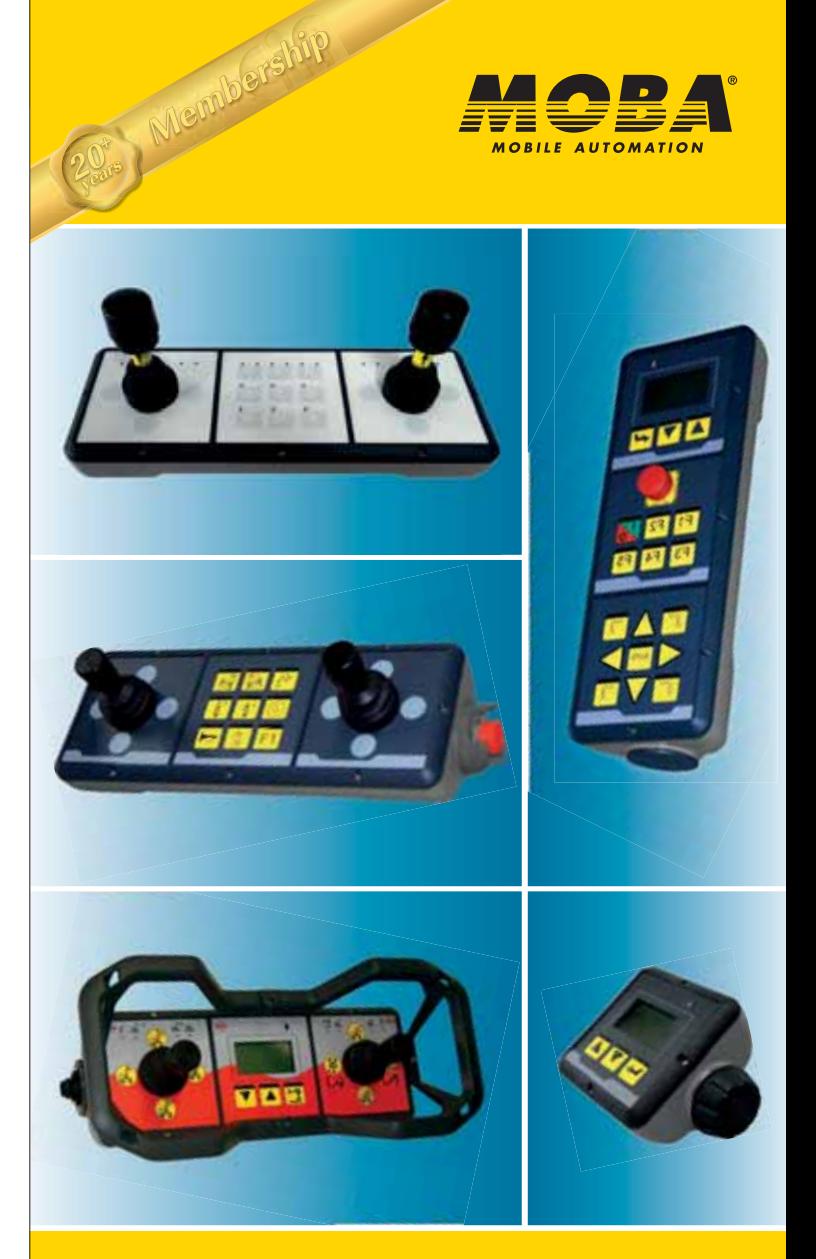

#### **Intelligent products for better solutions! MOBA HMImc**

- » Modularity through CAN
- » Neutral white modules to customize with a foil in your own design
- » Variable combination of different display, button and joystick modules
- » Excellent for small production quantities
- » Rugged and robust design
- » Proven modules, worldwide in operation

**MOBA Mobile Automation AG**

Kapellenstraße 15 · 65555 Limburg · Germany Tel.:  $+4964319577-0$  • E-mail: sales @moba.de www.moba-platform.com

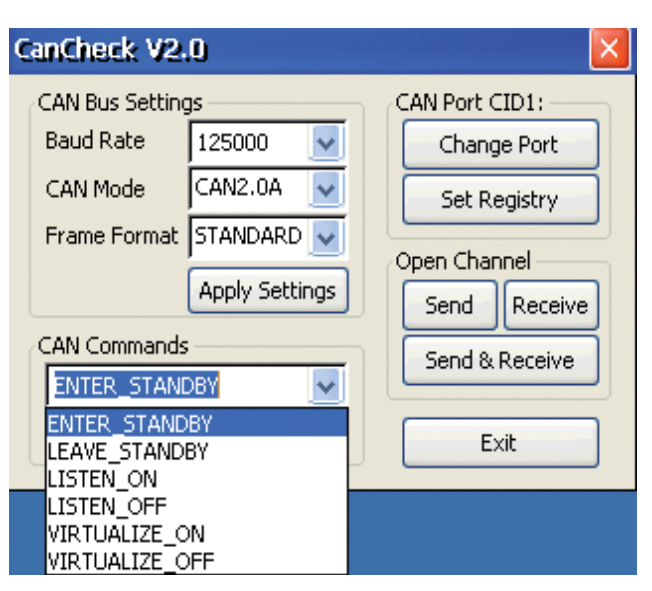

*Figure 2: The main window*

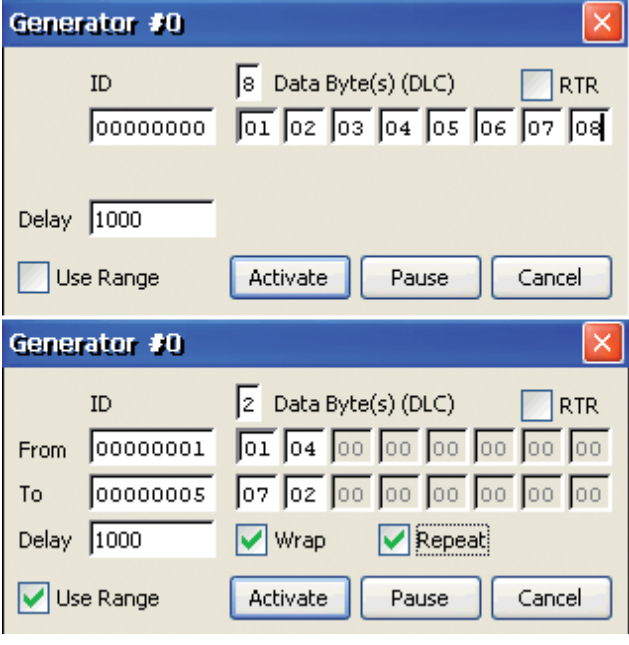

*Figure 3: The send generator window*

| Send (0x00E4160B)<br>х |                                                      |      |      |          |              |   |                |              |    |                     |    |    |     |     |    |
|------------------------|------------------------------------------------------|------|------|----------|--------------|---|----------------|--------------|----|---------------------|----|----|-----|-----|----|
| Messages               |                                                      |      |      |          |              |   |                |              |    |                     |    |    |     |     |    |
|                        | Time                                                 | Gen. | Frm  | ID       | $\mathbb{R}$ | L | Data           |              |    |                     |    |    |     |     | A. |
|                        | 0014313D                                             | 0000 | STD  | 00000000 | о            | 8 | n1             | 02           | 03 | 04                  | 05 | 06 | 07  | 08  |    |
|                        | 00143690                                             | 0000 | STD  | 00000000 | ٥            | 8 | 01             | 02           | 03 | 04                  | 05 | 06 | 07  | nя  |    |
|                        | 00143B3A                                             | 0000 | STD  | 00000000 | ٥            | 8 | 01             | 02           | 03 | 04                  | 05 | 06 | 07  | ns. |    |
|                        | 00143FC5                                             | 0000 | STD  | 00000000 | ο            | 8 | 01             | 02           | 03 | 04                  | 05 | 06 | 07  | 08  |    |
|                        | 00144488                                             | nnnn | STD  | 00000000 | Ω            | 8 | 01             | 02           | 03 | 04                  | 05 | 06 | 07  | 08  |    |
|                        | 00144AKB                                             | 0000 | STD  | 00000000 | о            | 8 | n1             | n2           | 03 | 04                  | 05 | 06 | 07  | nя  |    |
|                        | 00144FAF                                             | 0000 | STD  | 00000000 | ٥            | 8 | 01             | 02           | 03 | 04                  | 05 | 06 | 07  | 08  |    |
|                        | 00145481                                             | 0000 | STD  | 00000000 | 0            | 8 | 01             | 02           | 03 | 04                  | 05 | 06 | 07  | 08  |    |
|                        | 00145953                                             | 0000 | STD  | 00000000 | Ω            | 8 | 01             | 02           | 03 | 04                  | 05 | 06 | 07  | 08  |    |
|                        | 00145DB6                                             | 0000 | STD  | 00000000 | n            | 8 | n1             | n2           | 03 | 04                  | 05 | 06 | 07  | ns. |    |
|                        | 001462FF                                             | 0000 | STD  | 00000000 | ٥            | 8 | 01             | 02           | 03 | 04                  | 05 | 06 | 07  | 08  |    |
|                        | 0014679E                                             | 0000 | STD  | 00000000 | ٥            | 8 | 01             | 02           | 03 | 04                  | 05 | 06 | 07  | 08  |    |
|                        | 00146C14                                             | 0000 | STD  | 00000000 | 0.           | 8 | 01             | 02           | 03 | 04                  | 05 | 06 | 07  | 08  |    |
|                        | 001471B1                                             | 0000 | STD  | 00000000 | n            | 8 | 01             | 02           | 03 | 04                  | 05 | 06 | 07  | 08  |    |
|                        | Hide Column Headers<br>Open Logfile<br>Abort Transm. |      |      |          |              |   |                |              |    |                     |    |    |     |     |    |
| Generators             |                                                      |      |      |          |              |   |                |              |    |                     |    |    |     |     |    |
|                        | Time                                                 | Gen. | Frm  | ID       | $\mathbb{R}$ | L | Data           |              |    |                     |    |    |     |     | ×  |
|                        | -Paused-                                             | 0000 | STD  | 00000000 | ٥            | 8 | 01             | 02           | 03 | 04                  | 05 | 06 | 07. | 08  |    |
|                        | New                                                  |      | Edit | Activate |              |   | Pause All<br>: | <sub>.</sub> |    | <b>Activate All</b> |    |    |     |     |    |
| Close                  |                                                      |      |      |          |              |   |                |              |    |                     |    |    |     |     |    |

*Figure 4: The send window*

Virtualize can be selected and sent from a dropdown list. Every click on one of the buttons in the "Open Channel" field creates a new send channel, a receive channel, or a combined send/receive channel each in its own window.

The send functionality of the tool offers the possibility to create multiple so-called send-generators. The generators run separately and can also be paused or activated separately. The easiest case when creating a generator is to transfer a message with a constant CAN-ID and up to eight constant data bytes. By defining a start and end value, it is also possible to automatically increment and decrement CAN-ID and data bytes individually. The wrap-over function and repetitions can be activated. The "Delay" value defines the pause between the separate CAN messages of each generator. By setting the RTR (remote transmission request) flag, it is possible to send CAN request frames.

In the receive window, one can either see the complete communication on the CAN network, or messages with a certain CAN-ID (or CAN-ID

range) only. This can be done by adjusting the acceptance filter. The tool decodes the acceptance filter to show which bits are actually checked (0/1) or generally accepted (+). Different CAN events like "Message received", mode adjustments, as well as errors like "Overrun" or "Arbitration lost" are visualized with different symbols. Toggling the buttons with the event symbols enables or disables the appropriate event, i.e. the event is shown in the events list or it is ignored. This functionality can be used to reduce the list to error messages only.

| Receive (0x00EF160B)                                                                         |            |      |     |           |              |   |         |    |         |                |    |    |           |         |   |
|----------------------------------------------------------------------------------------------|------------|------|-----|-----------|--------------|---|---------|----|---------|----------------|----|----|-----------|---------|---|
| Events                                                                                       |            |      |     |           |              |   |         |    |         |                |    |    |           |         |   |
|                                                                                              | Event/Time | Lost | Frm | <b>ID</b> | $\mathbb{R}$ | L | Data    |    |         |                |    |    |           |         | ۸ |
|                                                                                              | 001A2780   | 0000 | STD | 00000111  | Ω            | 8 | 11      | 11 |         | $11$ $11$ $11$ |    | 11 | 1111      |         |   |
|                                                                                              | 001A2B4E   | 0000 | STD | 00000111  | ο            | 8 | 11      | 11 | $_{11}$ | 11             | 11 | 11 | 11        | 11      |   |
|                                                                                              | 001A2F1D   | 0000 | STD | 00000111  | o            | 8 | 11      | 11 | 11      | 11             | 11 | 11 | 1111      |         |   |
|                                                                                              | 001A32EE   | 0000 | STD | 00000111  | n            | 8 | 11      | 11 | 11      | 11             | 11 | 11 | $11 - 11$ |         |   |
|                                                                                              | 001A36BE   | 0000 | STD | 00000111  | Ω            | 8 | $^{11}$ | 11 | 11      | $_{11}$        | 11 | 11 | 11 11     |         |   |
|                                                                                              | 001A3A8D   | 0000 | STD | 00000111  | Ω            | 8 | 11      | 11 | 11      | 11             | 11 | 11 | 11        | -11     |   |
|                                                                                              | 001A3E5C   | 0000 | STD | 00000111  | ο            | 8 | 11      | 11 | 11      | 11             | 11 | 11 | 11        | 11      |   |
|                                                                                              | 001A422A   | 0000 | STD | 00000111  | о            | 8 | 11      | 11 | 11      | 11             | 11 | 11 | 11        | $_{11}$ |   |
|                                                                                              | 001A45FC   | 0000 | STD | 00000111  | n            | 8 | 11      | 11 | 11      | 11             | 11 | 11 | 11        | 11      |   |
|                                                                                              | 001A49CB   | 0000 | STD | 00000111  | Ω            | 8 | 11      | 11 | 11      | 11             | 11 | 11 | 11        | 11      |   |
|                                                                                              | 001A4D99   | 0000 | STD | 00000111  | ο            | 8 | 11      | 11 | 11      | 11             | 11 | 11 | 1111      |         |   |
|                                                                                              | 001A5168   | 0000 | STD | 00000111  | ٥            | 8 | 11      | 11 | 11      | 11             | 11 | 11 | 1111      |         |   |
|                                                                                              | 001A5539   | 0000 | STD | 00000111  | 0            | 8 | 11      | 11 | 11      | 1111           |    | 11 | 11 11     |         |   |
| <b>Hide Column Headers</b><br>Open Logfile<br>Clear Events<br>Clear Overrun                  |            |      |     |           |              |   |         |    |         |                |    |    |           |         |   |
| Event Mask (0x000007FF)                                                                      |            |      |     |           |              |   |         |    |         |                |    |    |           |         |   |
| £BG@K%@@&&@<br>All<br>None                                                                   |            |      |     |           |              |   |         |    |         |                |    |    |           |         |   |
| Acceptance Filter (Code=0x00000000, Mask=0xFFFFFFFF)                                         |            |      |     |           |              |   |         |    |         |                |    |    |           |         |   |
| STD:<br>$ID = + + + + + + + + + +$<br>$DATA0 = + + + + + + + +$<br>$DATA1 = + + + + + + + +$ |            |      |     |           |              |   |         |    |         |                |    |    |           |         |   |
| <b>EXT:</b><br>ID=+++++ ++++++++ ++++++++ ++++++++                                           |            |      |     |           |              |   |         |    |         |                |    |    |           |         |   |
| Set Filter<br>00000000<br>FFFFFFFF<br>Code:<br>Mask:<br>Close                                |            |      |     |           |              |   |         |    |         |                |    |    |           |         |   |

*Figure 5: The receive window*

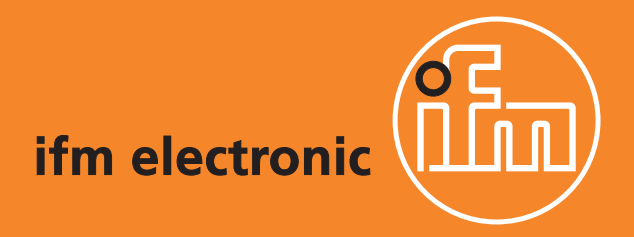

## Your engine has been talking to you for years...

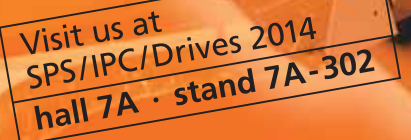

TERPILLAR

### ...now it's time to listen.

ifm mobile controllers and displays – connection via SAEJ1939 allows both reading data and controlling the engine. All devices are freely programmable to IEC61131-3 with CODESYS. Pre-written SAEJ1939 libraries to aid with software development. Compliant to Tier 3, Tier 4 and Tier 4 final as well as up to Euro 6.

T.

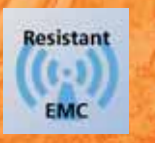

**Resistant** 

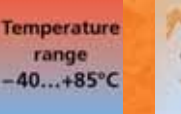

Vibration and shock<br>resistant

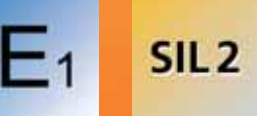

#### ifm-close to you!

www.ifm.com/gb/j1939